# 

## **RIGHT SIDE MENU**

#### Right Menu General Overview:

From the Home Screen, sliding from the edge of the right hand side of the screen inwards will bring up two options for picture settings and gallery.

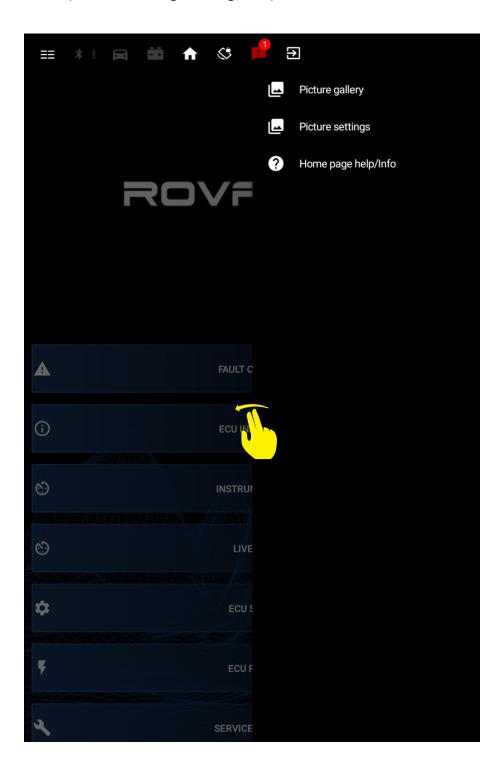

Rovacom IQ Page 2

#### **Picture Gallery**

The picture gallery allows you to select an option for your interface background from a series of 6 different images.

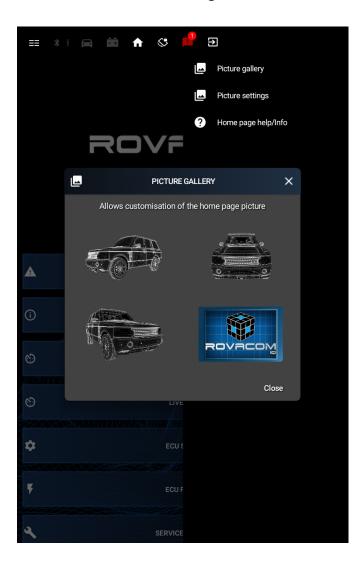

### **Picture Settings**

Allows you to completely remove the background picture from portrait and/or landscape orientations if preferred.

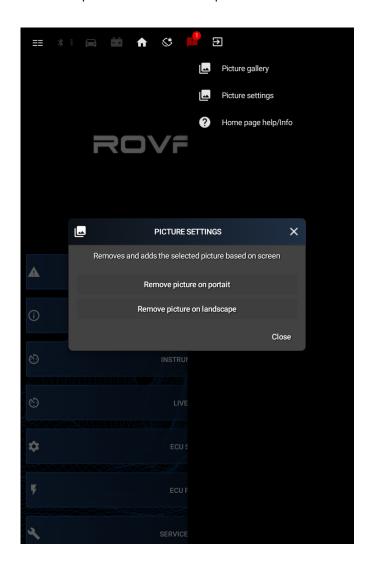